#### **CONSTRUÇÃO DE MODELO E UTILIZAÇÃO DO MÉTODO DE PROCESSO ANALÍTICO HIERÁRQUICO – AHP PARA MAPEAMENTO DE RISCO Á INUNDAÇÃO EM ÁREA URBANA**

#### **Patrícia Soares Rezende**

Doutoranda em Geografia, Universidade Federal de Uberlândia, Pós-Graduação em Geografia. [ps.rezende@hotmail.com](mailto:ps.rezende@hotmail.com)

#### **Daniela Vieira Marques**

Doutoranda em Geografia, Universidade Federal de Uberlândia, Pós-Graduação em Geografia. [danivmarx@gmail.com](mailto:danivmarx@gmail.com)

> **Luiz Antônio de Oliveira** Professor Doutor, Universidade Federal de Uberlândia, Instituto de Geografia. [luiz.oliveira@ufu.br](mailto:luiz.oliveira@ufu.br)

*Recebido em: 06/07/16; Aceito em: 17/03/17*

#### **RESUMO**

O conhecimento de todos os fatores que influenciam nesse processo de ocupação (espaço, população e meio ambiente) é fundamental para um melhor planejamento de futuras áreas a serem ocupadas e também para traçar estratégias que minimizem os riscos já existentes. Portanto, este trabalho tem por objetivo analisar os riscos de inundação no perímetro urbano de Paracatu-MG, por meio da elaboração do modelo MRV (Modelo de Reclassificação de Variáveis) e aplicação da técnica de processo analítico hierárquico (AHP), utilizando software livre. Nos resultados alcançados foi constatado que as áreas de risco alto e muito alto estão localizadas no sul da cidade e apresentam como principais características a urbanização acentuada, baixas declividades e relevo plano, sendo estes os fatores primordiais que contribuem para ocorrência de inundações. Em contrapartida, áreas consideradas como de risco baixo e muito baixo estão distribuídas onde predominam relevo ondulado, áreas permeáveis e vegetação, fatores que contribuem para que não ocorram inundações, garantindo uma qualidade ambiental em áreas urbanas.

**Palavras-chave:** cursos d'água; perímetro urbano; reclassificação de variáveis; análise multicritério, software livre.

#### **CONSTRUCTION OF MODEL AND UTILIZATION OF THE HIERARCHICAL ANALYTICAL PROCESS METHOD - AHP FOR MAPPING RISK TO FLOODING IN URBAN AREA**

#### **ABSTRACT**

The knowledge of all the factors that influence this process of occupation (space, population and environment) is essential for better planning of future areas to be occupied and to devise strategies to minimize the existing risks. Therefore, this study aims to analyze the flood risk in the urban area of Paracatu, Minas Gerais, through the development of MRV model (Reclassification Variables Model) and application of analytical hierarchy process method (AHP) using free software. In the results reached it was found that the areas of risk high and very high are located south of the city, and present how characteristics main the strong urbanization, low slopes and flat relief, which are the primary factors contributing to the occurrence of floods. On the other hand, areas considered as low risk and very low are distributed where predominate wavy relief, permeable and areas of vegetation, factors that contribute to prevent any floods ensuring environmental quality in urban areas.

**Keywords:** watercourses; perimeter urban; reclassification of variables; multi-criteria analysis; free software.

# **INTRODUÇÃO**

A compreensão da distribuição espacial de elementos sociais e ambientais é um desafio e um fator importante para resolver questões relacionadas à ocupação ou não de determinada área natural, estabelecendo os limites seguros dessa ocupação para o ser humano e para a preservação dos recursos naturais envolvidos.

Nesse contexto, o uso de geotecnologias contribui para mostrar quais áreas podem ou não ser ocupadas pela população para fins de moradia, sobretudo nas zonas urbanas, quais áreas precisam ser preservadas e, daquelas já ocupadas, quais estão ou não suscetíveis a riscos e qual o grau destes, em particular, os relacionados à inundação. Os mapeamentos e análises realizados a partir das geotecnologias apresentam resultados adequados à realidade e às necessidades locais para uma efetiva tomada de decisão por parte do poder público.

A discussão sobre risco de inundação está presente em estudos acadêmicos, governamentais e empresariais por afetar o homem e o meio natural, acarretando diversos tipos de problemas, desde financeiros até culturais.

No caso das áreas urbanas, pode-se elencar diversas causas de risco de inundação, geralmente associadas a acidentes naturais e a elementos característicos da sociedade moderna, como segurança pessoal, saúde, condições de habitação, trabalho e transporte, situação da criança e do adolescente, violência e investimentos financeiros (ESTEVES, 2011). Nota-se, portanto, que os fatores determinantes do surgimento de riscos para uma pessoa, sociedade ou natureza são múltiplos e estão complexamente interligados.

Contribui para o aumento dos riscos a concentração populacional na área urbana, onde, segundo dados do Censo de 2010 (IBGE, 2014), residem 84,35% da população brasileira. Esse nível de concentração da ocupação urbana se dá, na maioria das cidades, sem um planejamento adequado. Uma das consequências dessa desordem é o constante estado de risco a que a população está exposta, ocupando espaços inadequados à moradia como: proximidade a encostas de morros e de rios (MENDONÇA e LEITÃO, 2008).

Os riscos advindos de episódios de inundação em áreas urbanas, os quais trazem inúmeros prejuízos sociais e ambientais, estão normalmente associados a esse processo desordenado de ocupação, observado em muitas cidades brasileiras. Por essa razão, o maior conhecimento de todos os fatores (espaço, população e meio ambiente) que podem trazer riscos à sociedade e à natureza é fundamental para um melhor planejamento das futuras áreas a serem ocupadas e também para traçar estratégias que minimizem os riscos existentes (MENDONÇA, 2004).

Partindo da importância dos estudos sobre risco, este trabalho tem por objetivo analisar os riscos de inundação no perímetro urbano de Paracatu-MG, por meio da elaboração do modelo MRV (Modelo de Reclassificação de Variáveis) e aplicação da técnica de processo analítico hierárquico (AHP), utilizando software livre.

Para a análise dos riscos de inundação em cidades foram escolhidos como objeto de estudo deste trabalho os cursos d'água situados na área urbana do município de Paracatu, em Minas Gerais. A cidade está situada às margens das rodovias BR-040 e MG-188, de acordo com a Figura 1. As áreas não contempladas na análise foram destacadas do restante da área urbana, devido à falta de informação junto aos órgãos oficiais.

A área urbana de Paracatu está localizada nas coordenadas geográficas que compreendem os paralelos 17°11'45,38" e 17°14'58,90", de latitude Sul, e os meridianos 46°54'15,16" e 46°51'1,58", de longitude Oeste. O sistema de coordenadas utilizado neste trabalho é o Universal Transversa de Mercator (UTM), pois as coordenadas geográficas são mais utilizadas quando se trata de pesquisas em áreas que abrangem dois ou mais fusos horários e para escalas pequenas. Já as coordenadas UTM são utilizadas para áreas, como as urbanas (pequenas), que abrangem apenas um fuso horário e para escalas grandes. Diante disso e da necessidade de realizar cálculos e sobreposição de camadas (overlay), optou-se por utilizar as coordenadas UTM no intuito de facilitar esses procedimentos.

Segundo dados do Censo Demográfico de 2010 (IBGE, 2014), o município abriga 84.718 habitantes. Do total da população, a grande maioria, cerca de 87%, mora na área urbana e o restante, apenas 10.946, ainda reside na zona rural.

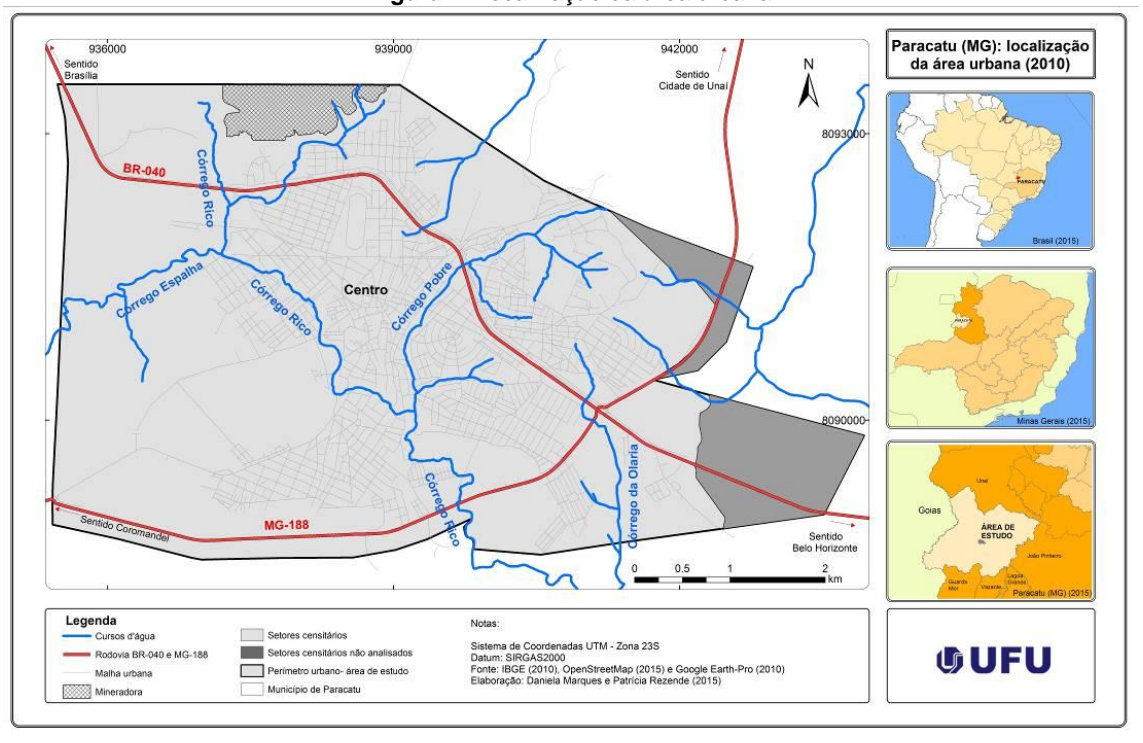

**Figura 1.** Localização da área urbana

A economia de Paracatu gira em torno das atividades de mineração e agricultura, que são os pilares da economia e os principais geradores de renda.

Na área urbana são encontrados inúmeros cursos d'água, dentre os quais se destaca o córrego Rico. Este possui maior importância para a cidade devido ao processo histórico de mineração e ao grau de ocupação em suas margens, além de receber as águas dos demais córregos que cruzam o perímetro urbano.

Dentre as principais características ambientais da cidade importantes para o mapeamento de risco à inundação estão a altitude, a declividade (Figura 2) e os solos.

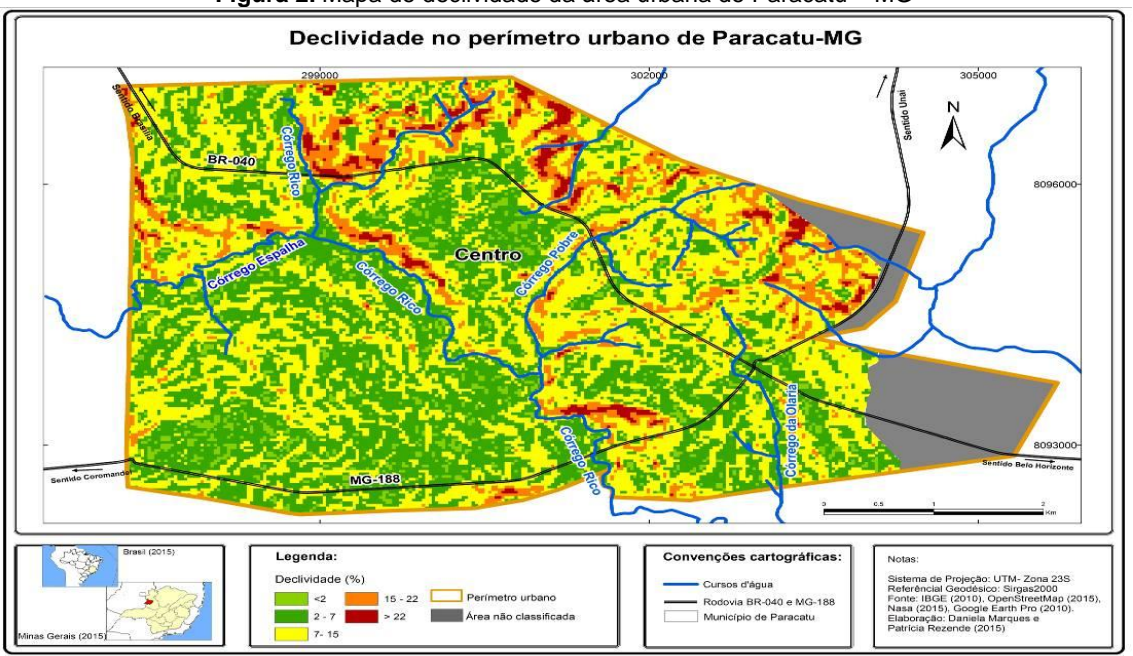

**Figura 2.** Mapa de declividade da área urbana de Paracatu – MG

A altitude média da cidade de 710 metros junto com a declividade média de 9%, compõe um dos fatores que influenciam na identificação dos locais expostos a risco e na percepção do grau de intensidade desse risco, pois a associação dessas duas características (altitude e declividade) contribuem para a possibilidade de ocorrerem processos erosivos, enchentes e inundações.

Os solos (Figura 3) identificados na área foram conceituados conforme o Manual Técnico de Pedologia do IBGE (2007): cambissolos (solos mais jovens do que os demais), que ocupam 20% da área; latossolos (solos profundos e bem drenados), que ocupam 74% da cidade; e neossolos (solos pouco espessos), situados em 6% da área.

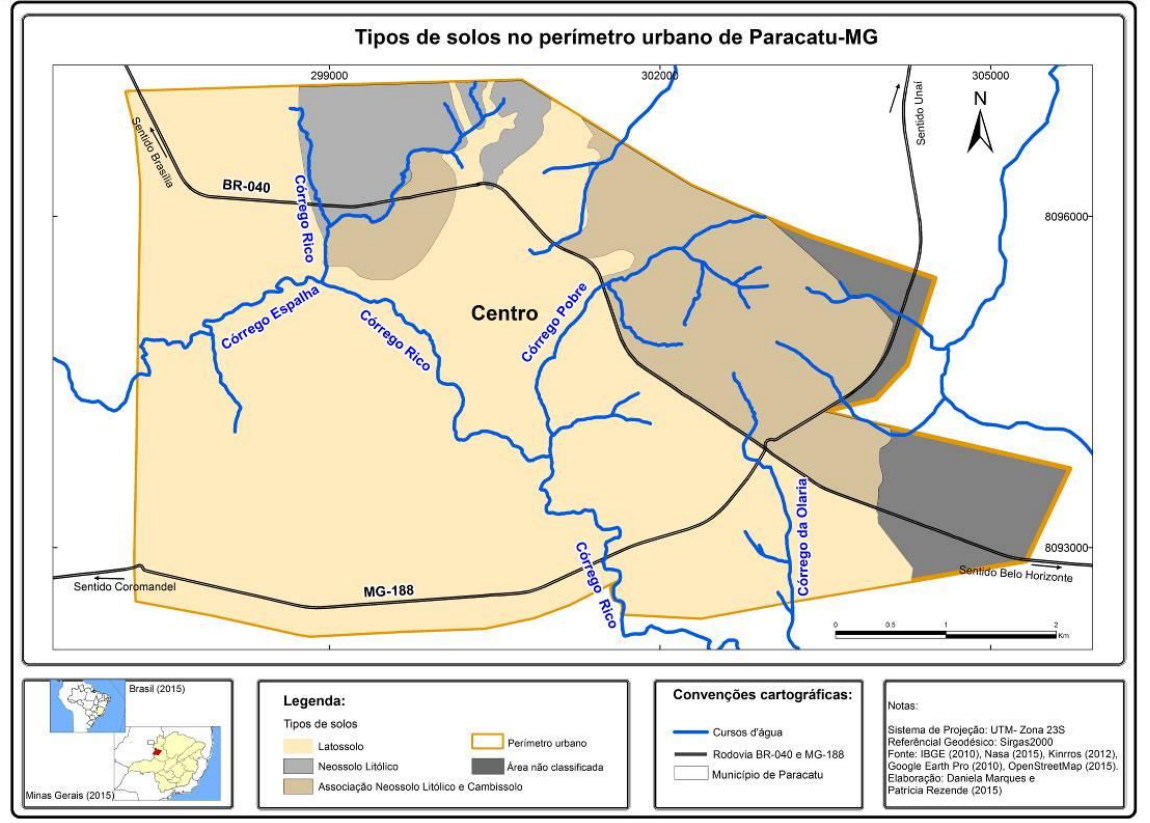

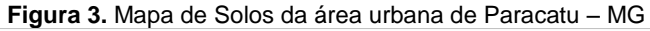

Tais variáveis ajudam a entender a dinâmica dos processos ambientais na área de estudo quando se observa sua contribuição para a ocorrência ou não de inundação. Ressalta-se que a vegetação e a forma da bacia também são fatores que influenciam no risco a inundação, porém não foram abordadas nesse estudo tendo em vista que uma das bases metodológicas adotadas não utiliza outras variáveis além de altitude, declividade, solos e uso do solo.

## **MATERIAIS E MÉTODOS**

Os materiais e métodos empregados para este artigo compreendem o uso de imagens do Google Earth-Pro, SRTM, disponível no site Earth Explorer, administrado pela USGS, de 30 metros, a elaboração de um modelo para facilitar os processamentos e a aplicação do Processo Analítico Hierárquico (*Analytic Hierarchy Process*) – AHP, método utilizado para definição de pesos e importância de variáveis para identificação das áreas mais sujeitas a riscos de inundação nos cursos d'água da cidade de Paracatu. Além disso, visando a agilidade aos processos, foi proposta a construção do Modelo de Reclassificação de Variáveis – MRV.

Os resultados parciais foram obtidos a partir da construção de modelos baseado em Parrish et al (2004-05). E o estudo de mapeamento de risco a inundação usando o método AHP associado a um software de geotecnologias pode ser visto em Santos et al. (2010). Para aplicação dessas metodologias optou-se em sua adaptação para o uso em software livre, como é o caso do QGis.

Essa adequação da metodologia de Parrish et al (2004-05) e Santos et al. (2010) para a ferramenta de código aberto se deve à necessidade de buscar alternativas para trabalhar dados espaciais em programas livres e de fácil acesso a toda população. Outra vantagem de se usar o QGIS é a existência de um *plugin* especifico para aplicação do método AHP que fornece todos os cálculos automaticamente.

Para uma melhor compreensão do modelo criado e do método utilizado, este item se subdivide em três partes, destinadas, respectivamente, ao detalhamento da elaboração e aplicação do MRV, à demonstração do método AHP e à apresentação das variáveis utilizadas.

### *MODELO DE RECLASSIFICAÇÃO DE VARIÁVEIS – MRV*

A operacionalização de metodologias em um software de SIG via construção de modelos é uma estratégia interessante para o usuário que queira dar maior agilidade aos processos e integrá−los. Além disso, possibilita uma visão geral do modelo construído, permitindo sua reprodução em outros estudos que utilizem as mesmas variáveis.

A construção do Modelo de Reclassificação de Variáveis – MRV no QGis requer, numa primeira etapa, a elaboração das camadas a serem usadas, pois este prevê a transformação de camadas vetoriais para raster e a reclassificação das mesmas. Para mapeamento do risco a inundação, foram selecionadas as seguintes camadas: tipos de solo, uso e ocupação do solo, altitude e declividade, conforme a Tabela 1.

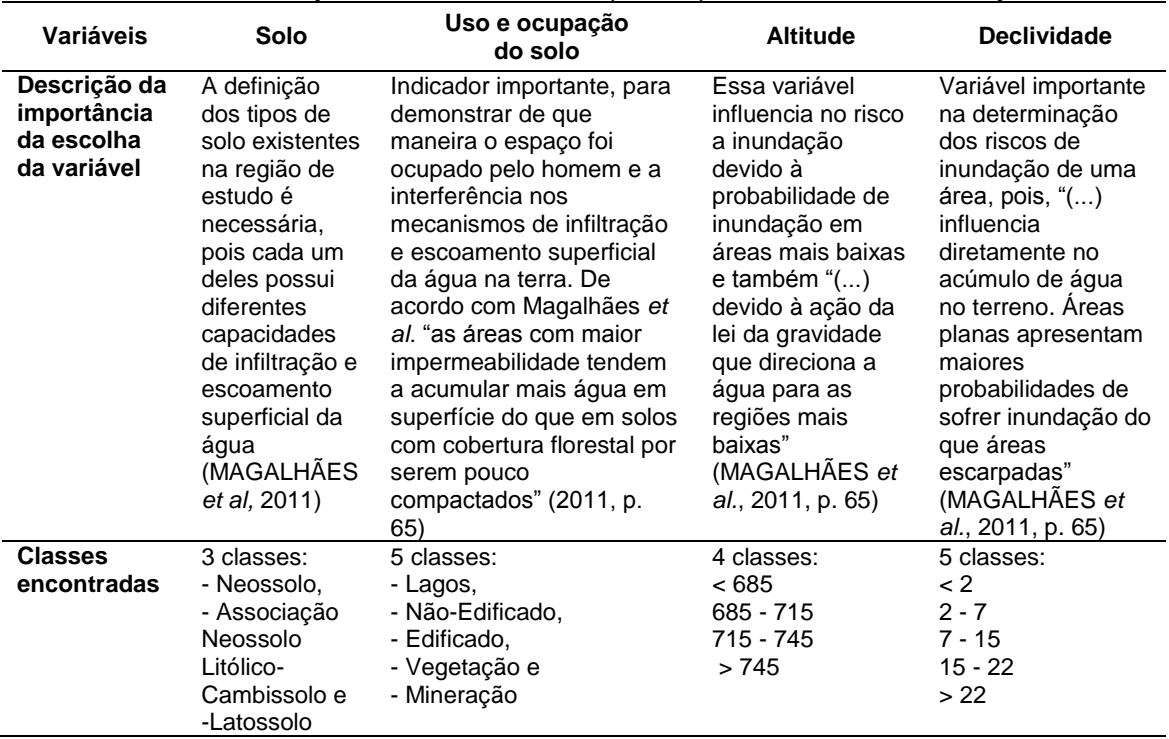

**Tabela 1.** Descrição das variáveis utilizadas para mapeamento do risco a inundação

As próximas etapas compreendem a aplicação do MRV e a hierarquização realizada em função do seu grau de importância mútua, buscando revelar as áreas mais sujeitas ao risco de inundação na cidade de Paracatu – MG.

Após definir as classes para cada uma das variáveis, as tabelas de atributos no QGis são organizadas para facilitar a reclassificação.

Assim, para cada camada, após abrir sua respectiva tabela no QGis, deve-se criar uma nova coluna (campo numérico), na qual será atribuído um valor a cada uma das classes encontradas no mapa (se são três classes, então são aplicados números de um a três, por exemplo), conforme representado na Figura 4.

|    |                 |                   | <b>Tyuru</b> – Trograd para rodiadomoação da variavor doido |                                                 |            |                              |
|----|-----------------|-------------------|-------------------------------------------------------------|-------------------------------------------------|------------|------------------------------|
| Y. |                 |                   |                                                             |                                                 |            | Attribute table - SOLOS :: I |
|    | ħ<br>Ę.         |                   | 国家学习<br>R                                                   | 闘<br>i.<br>is.                                  |            |                              |
|    | <b>OBJECTID</b> | CD GEOCODI        | Shape Area                                                  | plan1_PERC                                      | plan1_RecS | <b>classN</b>                |
| o  |                 | 314700605000001   | 137603.2113489                                              | 99.99999974637 LATOSSOLO                        |            |                              |
|    |                 | 314700605000002   | 78413.21147730                                              | 100.0000002840                                  | LATOSSOLO  |                              |
| 2  |                 | 314700605000003   | 117306.1194010                                              | 55.96226244224 NEOSSOLO LITO                    |            | 2                            |
| 3  | 4 <sup>1</sup>  | 314700605000004   | 345136.8891120                                              | 99.46848941105 LATOSSOLO                        |            |                              |
| 4  |                 | 5 314700605000005 | 207882.2995710                                              | 99.90978954370 LATOSSOLO                        |            |                              |
| 5  | 6               | 314700605000006   | 198553.1523640                                              | 99.99999981667 LATOSSOLO                        |            |                              |
| 6  |                 | 314700605000007   | 204127.8513239                                              | 43.12140838649 LATOSSOLO                        |            |                              |
|    | 8               | 314700605000008   | 171860.6786889                                              | 69.76683085080 LATOSSOLO                        |            |                              |
| 8  | ٩               | 314700605000009   | 86217.95412880                                              | 100.0000005465 LATOSSOLO                        |            |                              |
| 9  | 10              | 314700605000010   | 142795.9047060                                              | 83.52673155828 LATOSSOLO                        |            |                              |
| 10 | 11              | 314700605000011   |                                                             | 90753.00497020   100.0000001430   NEOSSOLO LITO |            | 2                            |
|    |                 |                   |                                                             | Elaboração: os autores (2015)                   |            |                              |

**Figura 4.** Regras para reclassificação da variável solos

Outro procedimento preparatório necessário é a criação de arquivos no Bloco de Notas, como ilustra a Figura 5, com as regras da reclassificação para cada uma das variáveis. O arquivo no bloco de notas se refere às notas de risco que serão atribuídas a cada classe no momento da reclassificação de cada variável, conforme detalhado na figura 7, onde será feito o preenchimento dos parâmetros para execução do modelo.

**Figura 5.** Dados para reclassificação para a variável solos

|                                              |  | SOLOS - Bloco de notas               |  |  |  |
|----------------------------------------------|--|--------------------------------------|--|--|--|
|                                              |  | Arquivo Editar Formatar Exibir Ajuda |  |  |  |
| 1:1:0.2                                      |  |                                      |  |  |  |
| 2:2:0.7                                      |  |                                      |  |  |  |
| 3:3:1.0                                      |  |                                      |  |  |  |
| $F_{\text{l}}$ ohorooõo: oo qutoroo $(201F)$ |  |                                      |  |  |  |

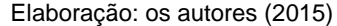

A figura mostra a forma como o arquivo deve ser criado, de modo que os números "1:1:0.2" significam que todos os valores das células de 1 até 1 serão substituídos pelo valor 0.2 (nota). O uso de intervalo é necessário devido aos requisitos da ferramenta empregada no procedimento de reclassificação. Esse procedimento deve ser realizado para todas as classes das variáveis.

As notas, que comporão os arquivos (um para cada variável) a serem utilizadas na execução do modelo, foram estabelecidas a partir de uma escala que varia de 0 a 1, segundo sua importância para o risco de inundação. No caso da cidade de Paracatu, a escala de importância das classes das variáveis foi definida conforme a Tabela 2.

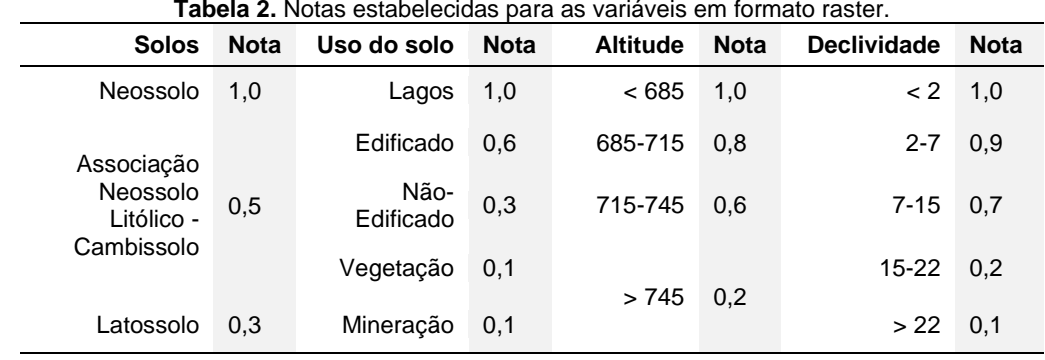

Em relação à definição das notas, a literatura sugere que os maiores deles deverão ser atribuídos para as classes com maior risco. Por essa razão, foi definido que as características encontradas nas áreas que apresentam mais susceptibilidade a inundação receberiam notas próximas a 1 e as identificadas em áreas menos susceptíveis, notas menores, sendo avaliada variável por variável, conforme detalhado a seguir:

a) Solos: em decorrência de existirem 3 classes, com graus diferentes de susceptibilidade, optou-se por atribuir a nota mais alta (1) para o solo mais susceptível (Neossolo), nota mediana para o solo oriundo de uma associação entre Neossolo Litólico e Cambissolo (que mescla características de um solo mais susceptível com as de um solo menos susceptível) e, por fim, nota 0,3 para o solo Latossolo, que, em relação aos demais, apresenta menor susceptibilidade à inundação.

b) Uso e ocupação do solo: foi atribuída nota 1 para as áreas com maior possibilidade de inundação (lagos). Para as áreas com maior impermeabilidade (as edificadas), adotou-se uma nota mediana de 0,6, sendo que as menores notas foram para as áreas com risco mínimo de inundação. Apesar da vegetação e mineração terem comportamento diversos, ambas receberam a mesma nota devido área de mineração estar localizada nas maiores altitudes e por ocupar uma pequena faixa do perímetro urbano.

c) Altitude: as notas próximas a 1 dizem respeito às áreas com menores valores de altitude e também localizadas próximas aos cursos d'água, o que influencia o risco de inundação. Já as menores notas referem-se às áreas com maior altitude e mais afastadas dos cursos d'água e, por tais características, menos sujeitas à inundação.

d) Declividade: as notas foram atribuídas levando em consideração o grau de declividade e a proximidade com o curso d'água. Sendo assim, declividades menores receberam notas entre 0,7 e 1, enquanto que as notas 0,2 e 0,1 se referem às maiores declividades, locais com remota possibilidade de inundação.

Definidas as variáveis e criado o arquivo com as notas de reclassificação "regras", passa-se à segunda etapa: a construção do MRV, que, ao final, ficará estruturado conforme ilustrado na Figura 6. Esse modelo foi criado para atender a demanda de reclassificação das variáveis usadas no mapeamento de risco e inundação e pode ser aplicado em outros estudos que trabalhem com muitas variáveis e classes, pois com sua utilização diminuem o tempo de processamento e possíveis erros. Nesse momento de utilização do modelo não foi feito nenhum tipo de álgebra de mapas, pois a intenção é utilizar os resultados do modelo no método AHP.

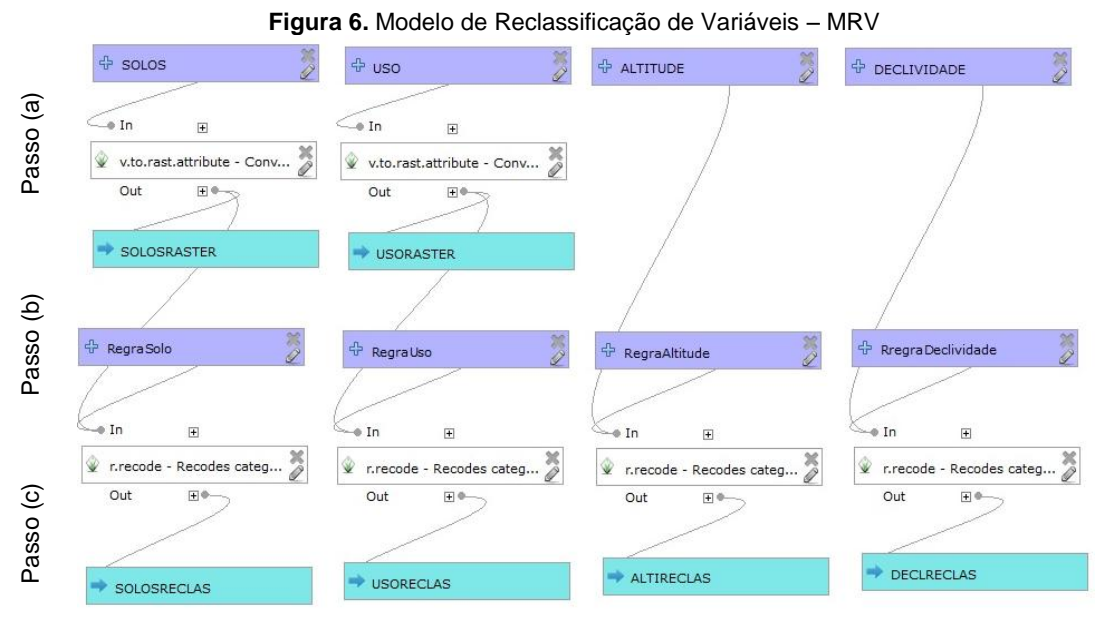

**Elaboração**: os autores (2015)

As ferramentas para elaboração do modelo no QGis estão disponíveis na Caixa de Ferramentas para Processamento, em Modelos. A construção do MRV compreende a execução dos seguintes passos: (a) conversão dos arquivos em formato vetorial para o formato raster utilizando o algoritmo "v.to.rast.attribute", a partir da nova coluna criada na tabela de atributos de cada variável (coluna numérica que identifica as classes das variáveis); (b) inserção das regras conforme bloco de notas elaborado de acordo com a escala de importância de cada classe em cada variável e (c) reclassificação de cada raster com o algoritmo "r.recode", quando serão atribuídas as notas de risco referentes a cada classe.

Após salvo, o modelo já pode ser rodado. Insere-se, então, os parâmetros dos algoritmos utilizados, para que ele possa realizar a substituição dos valores dos pixels pelas notas de risco. Os parâmetros do modelo devem ser preenchidos de acordo com a Figura 7.

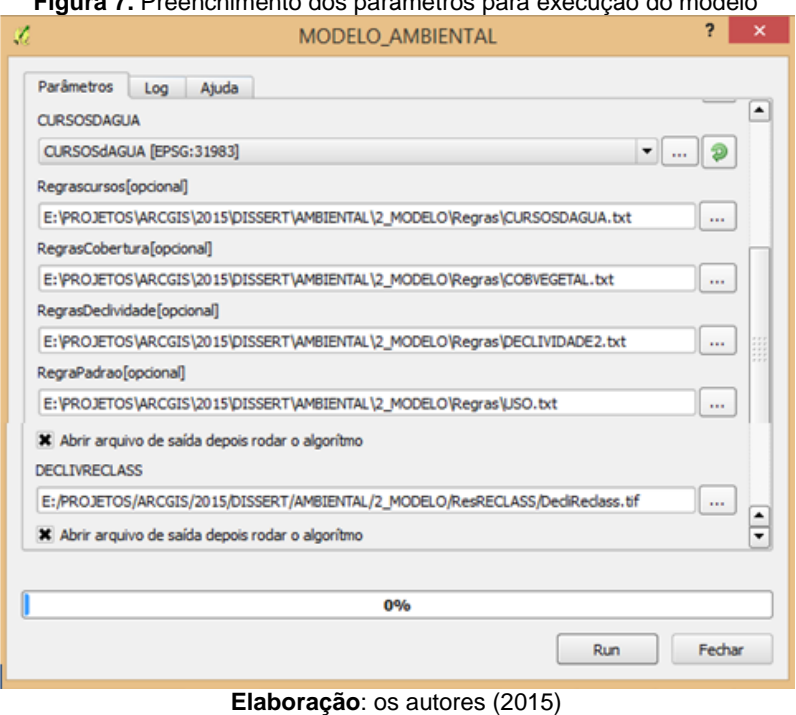

# **Figura 7.** Preenchimento dos parâmetros para execução do modelo

Em "Parâmetros" define-se primeiro a pasta e o arquivo que contêm a camada da variável. Em seguida, a pasta e o arquivo com as regras dessa variável. Por fim, o local onde serão salvos os resultados. Esse procedimento deve ser realizado variável por variável.

Concluídas essas definições dos parâmetros, roda-se o modelo. Os resultados obtidos ao final do processamento do MRV, observados na Figura 8, são mapas reclassificados segundo a nota de risco de inundação, levando em consideração os solos (A), o uso e ocupação do solo (B), a altitude (C) e a declividade (D).

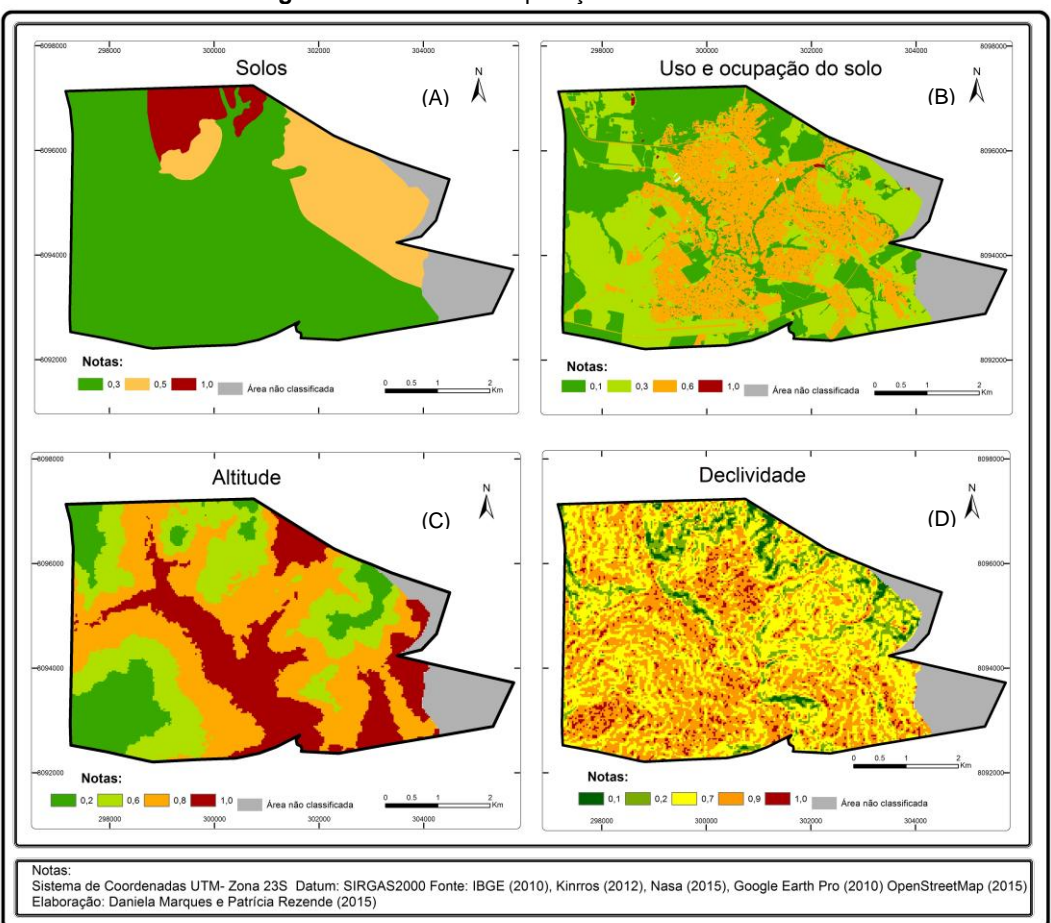

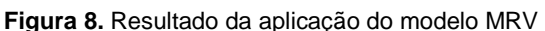

Os mapas gerados após a aplicação do modelo MRV estão devidamente qualificados de acordo com as notas atribuídas a cada classe. A partir desse resultado, pode-se aplicar o método AHP, cujo *plugin* se encontra disponível para ser instalado no software QGis.

## *MÉTODO AHP*

A escolha do Processo Analítico Hierárquico – AHP está relacionada à necessidade de adotar métodos que auxiliem na tomada de decisões complexas. Desenvolvido na década de 1970, pelo Professor Thomas Saaty, na Escola Wharton da Universidade da Pensilvânia, esse método oferece a possibilidade de trabalhar considerações qualitativas e subjetivas, como é o caso das tomadas de decisões, combinadas com processamentos quantitativos (PINESE JÚNIOR, 2010 e AMARAL, 2006).

O método AHP, de acordo com Amaral, "procura hierarquizar os objetivos por meio de comparações paritárias, ou seja, a preocupação está na obtenção de pesos numéricos para alternativas com relação a subobjetivos e para subobjetivos com relação a objetivos de ordem mais elevada" (2006, p. 99).

Nesse processo de hierarquização e comparações o que se busca é dividir o problema geral em avaliações de menor importância, sem, no entanto, eliminar a participação desses problemas menores na decisão global. Dessa forma, ao trabalhar um problema complexo, torna-se mais simples dividi-lo em pequenas análises e depois integrá-los na solução do problema principal (CERRI e PAULA, 2012).

Na estruturação da hierarquia são definidos os elementos ou variáveis que irão compor a matriz de comparação e, na sequência, determina-se os níveis de importância de cada grupo, para depois avançar no processo de pareamento entre as variáveis. Conforme Silva e Nunes (2009), o primeiro nível geralmente é dedicado ao objetivo do estudo, o segundo, às classes ou variáveis e os demais níveis, se houver, abarcam as feições ou subclasses de cada elemento do nível anterior.

Uma vez delimitada a temática e selecionados os elementos a serem empregados no método, então é possível construir a Matriz de Comparação Pareada. Para isso, recorre-se a uma escala de pesos definida por Saaty (1977), seguindo a ordem de importância apresentada na Tabela 3.

| Valores | <b>rapela J.</b> Escala de comparadores com os respectivos pesos de importancia<br><b>Importância Mútua</b> |
|---------|----------------------------------------------------------------------------------------------------|
| 1/9     | Extremamente menos importante que                                                                           |
| 1/7     | Muito fortemente menos importante que                                                                       |
| 1/5     | Fortemente menos importante que                                                                             |
| 1/3     | Moderadamente menos importante que                                                                          |
|         | Igualmente importante a                                                                                     |
| 3       | Moderadamente menos importante que                                                                          |
| 5       | Fortemente mais importante que                                                                              |
|         | Muito fortemente mais importante que                                                                        |
|         | Extremamente mais importante que                                                                            |
|         | Fonte: Adaptado de Saaty (1977)                                                                             |

**Tabela 3.** Escala de comparadores com os respectivos pesos de importância

De posse da escala de pesos (valores) para comparar as variáveis segundo seu grau de importância, constrói-se a matriz de comparação estabelecendo as importâncias mútuas. Essa é uma matriz quadrada e com valores recíprocos, sendo que na diagonal os valores são unitários, pois cada variável comparada a ela mesma é igual à unidade (SANTOS et al. 2010). Alguns exemplos de modelos de construção dessas matrizes podem ser vistos em Cerri e Paula (2012), Silva e Nunes (2009), Amaral (2006), dentre outros.

Construída a matriz e realizada a comparação mútua por meio do cálculo da divisão de peso da linha/peso em relação à coluna pela somatória da coluna em questão, são estabelecidas as notas finais, normalizando esses valores. A soma de cada linha da matriz é dividida pela ordem da matriz, encontrando-se, por fim, o valor do Peso Processado de cada fator ponderante (PINESE JÚNIOR, 2010).

Após o cálculo da matriz, esse estágio ainda demanda a verificação de consistências dos resultados obtidos, conforme critérios estabelecidos por Saaty (1977; 1980 *apud* PINESE JÚNIOR, 2010), Cerri e Paula (2012) e Santos et al. (2010). Conforme estabelecido ainda pelos autores, a verificação do resultado final da matriz é feita por meio do cálculo do Índice de Consistência (IC) e da Razão de Consistência (RC), conforme detalhado a seguir:

O Índice de Consistência (IC) é utilizado para obter uma boa estimativa em relação aos pesos estatísticos resultantes do AHP, sendo necessário verificar se o valor do *λmax* está próximo do número de indicadores utilizados para o cálculo. Para essa verificação, utiliza-se a Fórmula 1.

$$
IC = \frac{\lambda_{max} - n}{(n-1)}
$$

 $(1)$ 

Quanto ao cálculo da Razão de Consistência (RC), é preciso usar o valor do Índice Randômico (IR), que é extraído da tabela de valores para matrizes quadradas de ordem *n* estabelecida pelo *Oak Ridge National Laboratory*, EUA, fornecido de acordo com o número de indicadores utilizados para o cálculo AHP (Tabela 4). Para este estudo foram utilizados 4 indicadores e, por essa razão, o valor do IR é 0,90.

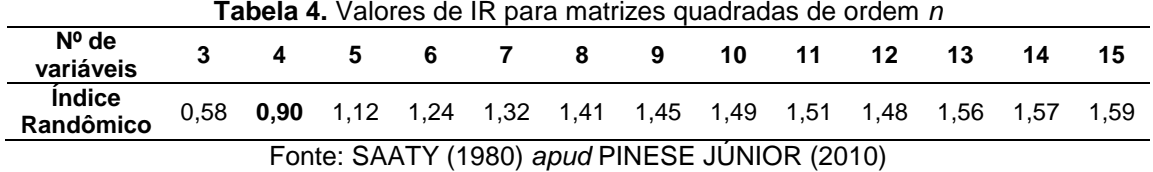

De posse dos valores de IC e IR, pode-se calcular o valor de RC que, segundo Saaty (1977; 1980 *apud* PINESE JÚNIOR, 2010) deve ser inferior a 0,10 (10%) para que haja consistência dos dados. O cálculo da Razão de Consistência (RC) é obtido pela Fórmula 2.

$$
RC = \frac{IC}{IR} \tag{2}
$$

Esse processo é importante para demonstrar a coerência *(IC*) e a confiabilidade (*RC*) dos dados gerados a partir dos julgamentos dos especialistas e, caso ocorra algum problema nessa investigação, permite que sejam construídos novos pesos.

Por fim, faz-se a priorização das alternativas e define-se as classes de risco. "Nesta etapa os autovetores, notas e pesos, resultantes das matrizes de avaliação são utilizados para compor a classificação final (...)" (SILVA e NUNES, 2009, p. 5440).

O método AHP, baseado na proposta apresentada por Saaty (1977) para definição da matriz de pesos, está disponível em diversos softwares de geotecnologias, como o QGis, usado neste estudo. Para operacionalização desse processo foi instalado o *plugin Easy AHP* na versão do QGis 2.8.1.

Em se tratando do estudo de riscos, foco deste trabalho, o método AHP ajudará na determinação do grau de importância das variáveis escolhidas através da comparação em pares, ou seja, classificando uma variável em relação à outra.

A construção da Matriz de Comparação Pareada – MCP para o estudo das áreas de risco a inundação em Paracatu – MG consistiu, primeiramente, na definição da ordem de importância das variáveis para posicioná-las na tabela, da menos suscetível para a mais suscetível. Para definição dessa importância e dos pesos foi utilizado o conhecimento prévio da área pelos pesquisadores desse artigo que fizeram o julgamento necessário para elaboração da matriz.

Feito isso, utilizou-se a escala de comparadores de Saaty (Tabela 3) para a construção da matriz, gerando assim os pesos a serem inseridos no *plugin Easy AHP*. A matriz foi construída como segue na Tabela 5:

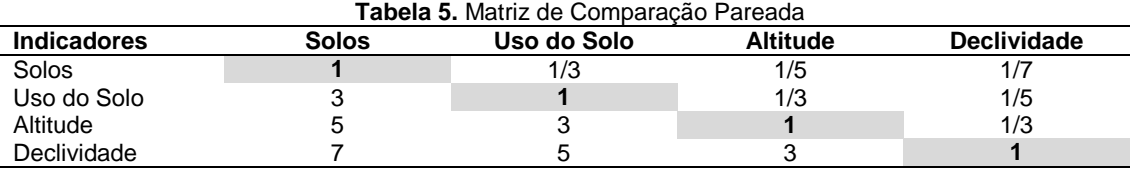

O resultado da aplicação da matriz mostra que o indicador declividade foi considerado como muito fortemente mais importante dentre os quatro fatores, enquanto o solo foi o indicador moderadamente mais importante. Assim, pode-se afirmar que a declividade é sete vezes mais importante que o solo em uma análise de risco a inundação na área urbana de Paracatu.

Os passos a serem seguidos para determinação dos pesos estatísticos executados no *plugin Easy AHP* são os seguintes:

(a) inserção das variáveis, por ordem de importância, que farão parte do mapa de risco a inundação;

(b) construção da Matriz de Comparação Pareada com inserção dos valores de interesse para o modelo, seguindo a escala de comparadores representada na Tabela 5. Nessa etapa ainda é necessário realizar o cálculo dos indicadores de consistência do modelo AHP. Os resultados mostraram que o valor resultante em *λ* (4,123), foi próximo do número de indicadores (4 variáveis), como recomendado na metodologia. Em relação ao IC (Índice de Consistência), foi obtido 0,041, valor este que deve estar o mais próximo de zero possível e a RC (Razão de Consistência), com valor de 0,046, índice que precisa ser inferior a 0,10. Ressalte-se que os valores atendem à recomendação da metodologia Saaty (1977).

Os resultados dos índices de consistência obtidos para esse conjunto de dados referente ao risco de inundação da área urbana de Paracatu podem ser verificados na figura 9.

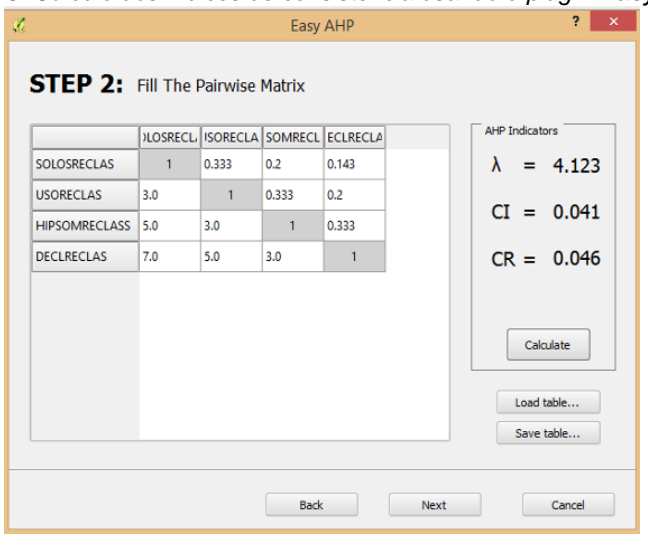

**Figura 9.** Cálculo dos índices de consistência usando o *plugin Easy AHP*

Elaboração: os autores (2015)

(c) executada a matriz, tem-se os pesos estatísticos para cada variável (Tabela 6), os quais serão utilizados para a elaboração do mapa de risco a inundação pelo *Weighted Linear Combination* (WLC) integrado no *plugin* AHP.

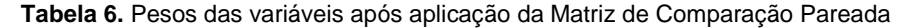

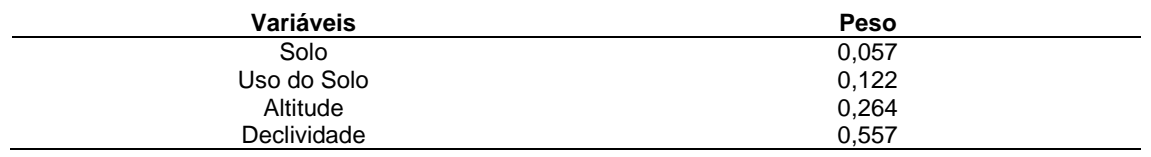

(d) na etapa de análise com o WCL no *plugin* AHP, com base na importância de cada variável para o risco de inundação, é feito a multiplicação de cada variável pelo seu peso (Tabela 6) e soma-se os resultados (MALCZEWSKI, 2000), obtendo-se o mapa síntese final com valores variando na escala de 0 a 1.

(e) A definição do estilo de cores do mapa de risco a inundação teve uma variação de muito baixo a muito alto, totalizando cinco classes.

(f) por fim, ainda no Qgis, elaborou-se o layout, utilizando o produto final gerado no *plugin Easy AHP* em formato raster para análises, e uma visualização em 3D, conforme será apresentado no próximo item.

# **RESULTADOS E DISCUSSÕES**

As ocupações em áreas urbanas acontecem de forma desordenada e na maioria das cidades brasileiras são perceptíveis o forte adensamento urbano e as ocupações nas margens dos cursos d'água, o que impede a infiltração do fluxo pluvial. Tal cenário contribui para o aumento das enxurradas quando há forte precipitação; a água da chuva vai direto para os cursos d'água, aumentando o nível destes e desencadeando cheias e inundações. Um exemplo desse processo desordenado de ocupação pode ser visto no afluente do Córrego Rico (Figura 10):

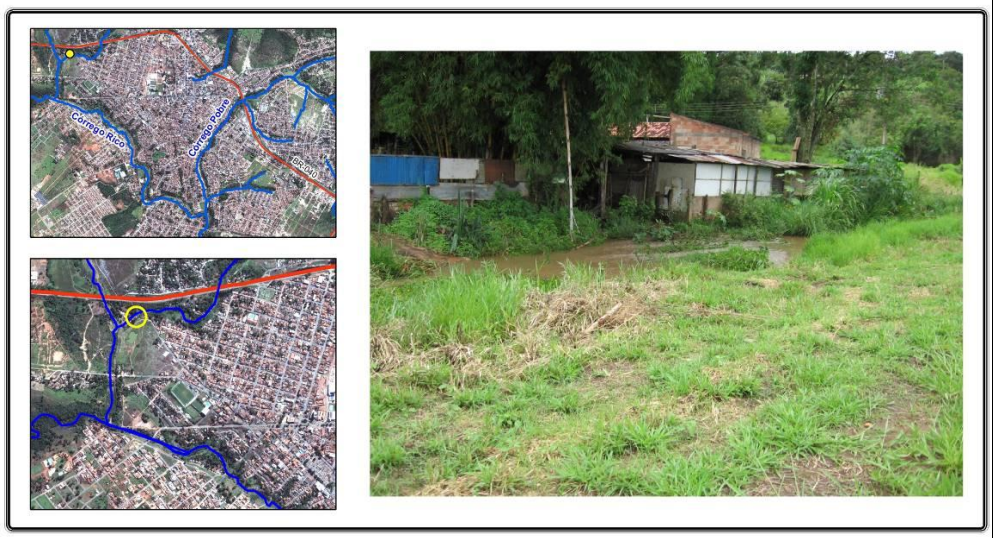

**Figura 10.** Ocupação em situação de risco

**Fonte**: Google Earth (2010) e foto de autoria de Patrícia Rezende (2013)

Essa área está localizada a noroeste do centro da cidade e mostra uma residência precariamente construída nas margens do córrego, numa área totalmente indevida para moradia. Essa construção está suscetível à ocorrência de inundação caso o córrego sofra algum processo de cheia.

No intuito de identificar e analisar as áreas susceptíveis a inundação, dividiu-se a área urbana de Paracatu em cinco classes quanto a esse risco, variando de muito baixo a muito alto, conforme o mapa da Figura 11.

O mapa demonstra que em 36% da área de estudo prevalece a classe alto risco de inundação, seguida pelas classes médio risco (26%) e muito alto risco (25%), representadas em tons laranja, amarelo e vermelho, respectivamente. As demais classes, exibidas em tons de verde, foram identificadas em poucas áreas na cidade, com percentuais de 9% para baixo risco e 4% para muito baixo risco.

Percebe-se que as áreas consideradas como de risco muito alto estão concentradas principalmente nas regiões mais baixas da cidade (altitude menor que 632m, Figura 8C) e com declividades menores (Figura 8D), inferiores a 2%. Observa-se, ainda, que essa classe está localizada prioritariamente à margem direita do Córrego Rico, que, como já foi destacado, é o principal da cidade e recebe fluxo dos demais córregos.

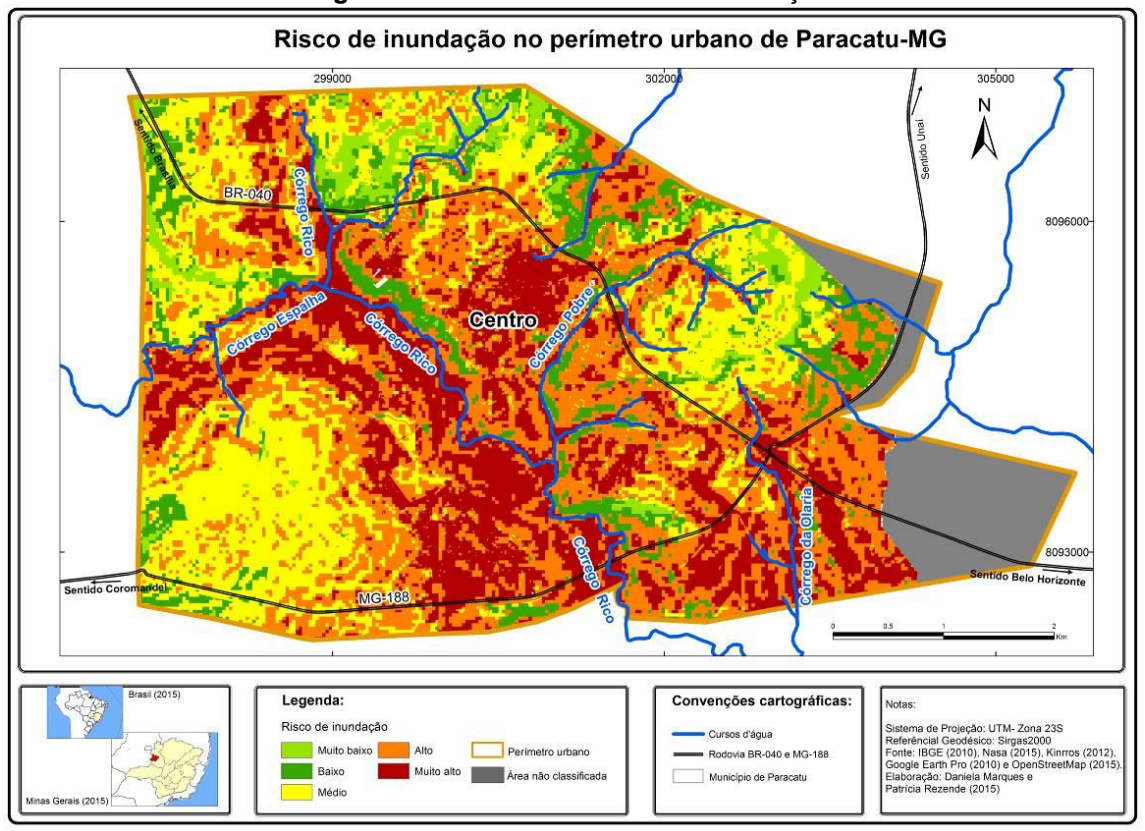

**Figura 11.** Resultado do risco de inundação

Nessas áreas concentram-se edificações, as quais impedem que ocorra infiltração de água de chuva no solo. Com isso, toda água das enxurradas vai direto para o córrego. Apesar de essas áreas estarem localizadas majoritariamente em solos tipo latossolo (Figura 8A), considerados bem drenados, percebe-se que a concentração de edificação nas proximidades dos córregos (Figura 8B), associada à baixa declividade (Figura 8D), intensificam o grau de risco a inundação, uma vez que a água tende a escoar com maior intensidade para o córrego, por falta de áreas permeáveis.

As áreas de risco alto também estão localizadas com maior frequência à margem direita do Córrego Rico. Entretanto, observa-se a existência dessa classe nas proximidades dos demais córregos e na parte central da cidade, onde se constatam declividades variando de 2 a 7% e áreas edificadas.

A figura 12 apresenta um exemplo de moradia susceptível à ocorrência de risco a inundação devido a sua localização nas margens do córrego Rico.

Observa-se na figura que ambas as margens apresentam processos de edificação. Das ocupações existentes percebe-se que muitas delas estão localizadas em área de preservação permanente, não respeitando a distância mínima de 30 metros da margem, conforme determinado na lei 12.651 de 2012, pois trata-se de um local que deve ser preservado. Devido essa estreita proximidade das residências com o córrego seus moradores estão mais sujeitos aos riscos de inundação e outras variantes de risco, como desmoronamento, contaminação por doenças de veiculação hídrica dentre outras.

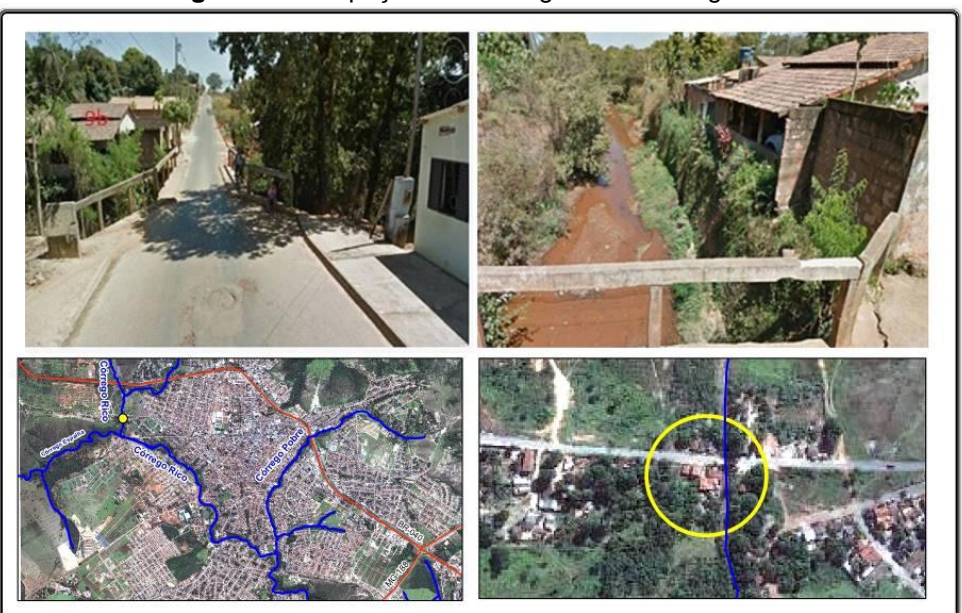

**Figura 12.** Ocupações nas margens do Córrego Rico

**Fonte**: Google Earth (2010) e Google Street View (2014)

A classe de risco médio se concentra em espaços com declividades entre 7 e 15%, altitude acima de 721 metros e com variação do tipo de solo, abarcando tanto áreas de latossolos quanto as de associação de cambissolos e neossolo. Mas o que se percebe é que a existência de área não edificada contribui para permeabilidade nesses locais, diminuindo assim a susceptibilidade à ocorrência de inundação.

A classe de baixo risco situa-se em áreas com declividades de 15 a 22%, altitude acima de 766m, espaços não edificados e com cobertura vegetal. Essa classe está localizada principalmente em alguns pontos nas partes noroeste, norte, nordeste e sudoeste da zona urbana de Paracatu.

Por fim, a classe de risco muito baixo, que se localiza em áreas com declividades acima de 22%, altitude acima de 800m, locais com alto percentual de cobertura vegetal e áreas não edificadas. Por apresentarem alto índice de permeabilidade e relevo ondulado, nessas áreas a possibilidade de haver inundação é inexistente Entretanto, tais áreas podem se tornar geradoras potenciais de fluxo superficial, que é drenado para as partes baixas, fundos de vales, contribuindo, assim, para a ocorrência de inundações nesses locais, conforme pode ser visualizado na Figura 13.

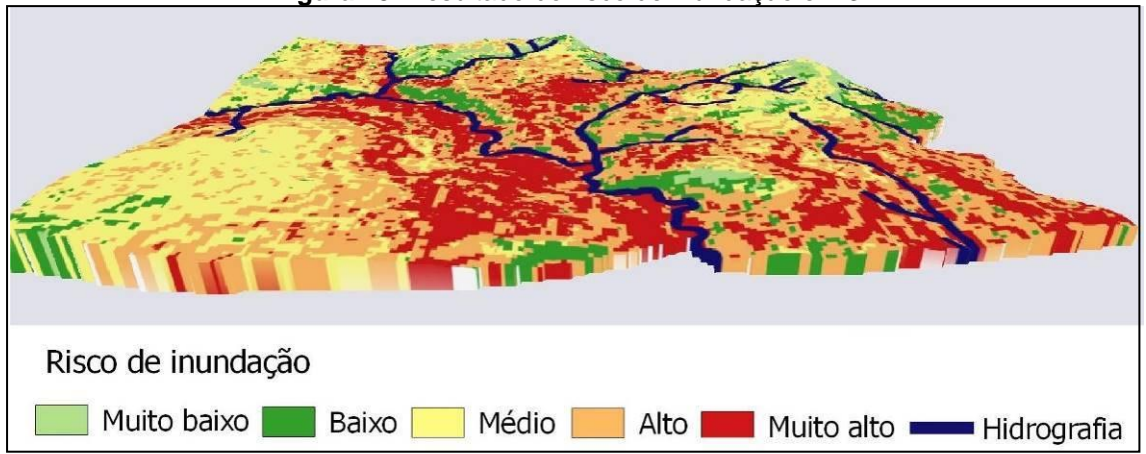

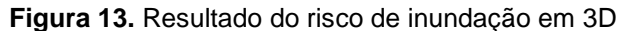

Ao relacionar as informações do mapa de uso do solo com as do mapa de risco de inundação, ficou claro que o percentual de risco de inundação é mais alto nas áreas impermeáveis devido à presença de solos jovens, associados com a ocupação urbana. Assim, áreas impermeáveis contribuem também para o "aumento da velocidade e do volume de escoamento superficial das águas urbanas; aumento do número e da frequência das inundações; incremento da poluição difusa pela lavagem das superfícies urbanizadas (...)" (VARGAS, 1999 *apud* ANDRADE 2011, p.13). Sabendo desses impactos causados pela existência de áreas impermeáveis nas cidades, é necessário que os órgãos públicos criem estratégias e normas reguladoras para atenuar e compensar a impermeabilização dos solos.

# **CONSIDERAÇÕES FINAIS**

A partir deste estudo foi possível identificar e analisar as áreas mais susceptíveis a ocorrência de inundação no perímetro urbano de Paracatu-MG. Para isso, aplicou-se o modelo de reclassificação de variáveis (MRV) e o método de processo analítico hierárquico (AHP).

O uso de geotecnologias contribuiu de forma expressiva para as análises de risco à inundação, como a precisa localização dos resultados a possibilidade de analisar de forma integrada e espacializada as variáveis e os resultados aqui encontrados auxiliarão os gestores na tomada de decisões de caráter mitigador, quando já tenha ocorrido a ocupação dos espaços inadequados, e preventivo, visando à qualidade socioambiental nas cidades.

No que diz respeito à utilização de um software livre para tratar a informação geográfica, como é o caso do QGis, cabe destacar que seu uso se mostrou muito adequado, ágil e útil na geração dos resultados finais expostos no presente estudo. Além disso, a existência de complementos a essa ferramenta, como o *plugin Easy AHP*, facilitou e deu agilidade ao processamento dos cálculos necessários para a análise multicritério, fornecendo resultados confiáveis.

Considerando essa importância, foi construído o modelo MRV, no QGis, para atender as necessidades do trabalho, somado ao uso da técnica AHP para elaboração do mapeamento de risco de inundação. Ambos se mostraram eficazes, uma vez que o modelo desenvolvido otimiza a preparação dos arquivos bases, enquanto o AHP minimiza a ocorrência de erros na determinação dos pesos para as variáveis utilizadas, além de já possuir o método de Combinação Linear Ponderada (WLC) integrado ao processamento, o que facilitou a elaboração do mapeamento.

Para futuros trabalhos, caso o pesquisador necessite de maior precisão das classes geradas, recomenda-se a inclusão de novas variáveis, tais como: morfometria da bacia, pontos de ocorrência de inundações, balanço hídrico, vazão e largura dos córregos.

Nos resultados alcançados foi constatado que as áreas de risco alto e muito alto estão localizadas na parte sul da cidade e apresentam como principais características urbanização acentuada, baixas declividades e relevo plano, sendo estes fatores favoráveis a inundações.

Em contrapartida, as áreas consideradas como de risco baixo e muito baixo estão distribuídas onde predominam relevo ondulado, áreas permeáveis e vegetação, fatores esses que contribuem para que não ocorram inundações, além de garantirem uma qualidade ambiental em áreas urbanas.

Neste estudo, foi perceptível que o tipo de solo encontrado na área investigada não teve grande influência sobre o aumento da susceptibilidade à ocorrência de inundação. Por outro lado, o tipo de ocupação, declividade e altimetria também contribuem de forma significativa para esse tipo de ocorrência.

Por fim, o desenvolvimento deste estudo gerou resultados capazes de mostrar claramente as áreas de risco a inundação e fornece subsídios a tomada de decisões por parte de gestores, profissionais da área e pesquisadores/estudantes.

## **AGRADECIMENTOS**

Os autores agradecem ao CNPQ, pela bolsa de estudo de Mestrado, e à Embrapa, pelo apoio na liberação e pela ajuda de custo para desenvolvimento do curso de Doutorado.

### **REFERÊNCIAS**

AMARAL, J.F.S. **Aplicação do processo analítico hierárquico como suporte à decisão na produção bovina d e corte na região de Betim/MG.** Belo Horizonte, Universidade Fumec, Faculdade de Ciências Empresariais, 2006. (Dissertação de Mestrado)

ANDRADE, S.L. **Elaboração de um mapa de risco de inundações da bacia hidrográfica do Córrego São Pedro, área urbana de Uberlândia- MG.** Uberlândia, Universidade Federal de Uberlândia, 2011. (Monografia)

BRASIL. **Lei Nº 12.651, 25 de maio de 2012**. Dispõe sobre a proteção da vegetação nativa; altera as Leis nos 6.938, de 31 de agosto de 1981, 9.393, de 19 de dezembro de 1996, e 11.428, de 22 de dezembro de 2006; revoga as Leis nos 4.771, de 15 de setembro de 1965, e 7.754, de 14 de abril de 1989, e a Medida Provisória no 2.166-67, de 24 de agosto de 2001. Disponível em: <http://www.planalto.gov.br/ccivil 03/ ato2011-2014/2012/lei/l12651.htm>. Acessado em: 10 set. 2016.

CÂMARA, G.; MEDEIROS, J.S. Modelagem de dados em geoprocessamento. In: (org.) 2 ed. **Geoprocessamento para projetos ambientais**. São José dos Campos: INPE, 1998. p. 1-35.

CERRI, L.E.S. e PAULA, B.L. Aplicação do processo analítico hierárquico (AHP) para priorização de obras de intervenção em áreas e setores de risco geológico nos municípios de Itapecerica da Serra e Suzano (SP). São Paulo: UNESP, **Geociências**, v. 31, n. 2, 2012, p. 247-257.

ESTEVES, C.J.O. **Risco e Vulnerabilidade Socioambiental: aspectos conceituais**. Cad. IPARDES, Curitiba-PR. V1, n2, p.69-79, 2011**.**

FELGUEIRAS, C.A. **Modelagem ambiental em Sistemas de Informação Geográfica com tratamento de incertezas**: o paradigma geoestatístico por indicação. São José dos Campos: INPE, 2001. (Tese de Doutorado)

IBGE. Instituto Brasileiro de Geografia e Estatística. Cidades IBGE. Disponível em < [http://cidades.ibge.gov.br/xtras/perfil.php?codmun=314700>](http://cidades.ibge.gov.br/xtras/perfil.php?codmun=314700) Acesso em: 20 de julho de 2014.

IBGE. **Manual Técnico de Pedologia**. 2 ed. Rio de Janeiro: IBGE, 2007. Disponível em <http://www.agrolink.com.br/downloads/manual%20t%C3%A9cnico%20de%20pe dologia.pdf> Acesso em 2 jun. 2015.

IBGE. **Manual Técnico de Uso da Terra**. 3 ed. Rio de Janeiro: IBGE, 2013. Disponível em <ftp://geoftp.ibge.gov.br/documentos/recursos\_naturais/manuais\_tecnicos/manual\_uso\_da\_terr a.pdf> Acesso em 2 jun. 2015.

IBGE. Instituto Brasileiro de Geografica e Estatística. 2010. **Bases cartográficas: malhas digitais.** Disponível em: <http://mapas.ibge.gov.br/bases-e-referenciais/basescartograficas/malhas-digitais.html>. Acesso em: 22 de out. 2015.

LIMA, L.M.M. Mapeamento da suscetibilidade à inundação na bacia hidrográfica do Arroio do Salso, Porto Alegre-RS. Porto Alegre: UFRGS/PPGEA, 2010. 174 p. (Dissertação de Mestrado)

MAGALHÃES, I.A.L.; THIAGO, C.R.L.; AGRIZZI, D.V.; SANTOS, A.R. Uso de geotecnologias para mapeamento de áreas de risco de inundação em Guaçuí, ES: uma análise comparativa entre dois métodos. **Cadernos de Geociências**, v. 8, n. 2, nov. 2011, p. 63-70. Disponível em: <http://www.portalseer.ufba.br/index.php/cadgeoc/article/viewFile/5288/4036> Acesso em: 27 mai. 15.

MAGALHÃES, I.A.L.; AGRIZZI, D.V.; THIAGO, C.R.L.; SANTOS, A.R. Metodologias distintas para mapeamento das áreas de risco de inundação em Guaçuí, ES, utilizando sistemas de informações geográficas. In: SANTOS, A.R.; PELUZIO, J.B.E.; PELUZIO, T.M.O.; SANTOS, G.M.A.D.A. (org.) **Geotecnologias aplicadas aos recursos florestais**. Alegre – ES, 2012. p. 114 – 125.

MALCZEWSKI, J. On the Use of Weighted Linear Combination Method in GIS: Common and Best Practice Approaches. **Transactions in GIS**, v. 4, n. 1, 2000, p. 5-22. <https://doi.org/10.1111/1467-9671.00035>

MENDONÇA, F. (org). **Impactos Socioambientais Urbanos**. Editora UFPR. Curitiba: 2004.

MENDONÇA, F.A.; LEITÃO, S.A.M. Risco e vulnerabilidade socioambiental urbana: uma perspectiva a partir dos recursos hídricos. **GeoTextos**, vol. 4, n. 1 e 2, 2008, p. 145-163.

NASCIMENTO, J.A.S. **Vulnerabilidade a eventos climáticos extremos na Amazônia ocidental:** uma visão integrada na bacia do rio Acre. Acre: UFRJ/COPPE, 2011. 285p.(Tese de Doutorado – Universidade Federal do Rio de Janeiro/ COPPE/ Programa de Planejamento Energético).

Nasa, USGS. Department of the Interior U.S. Geological Survey. Disponível em: <http://earthexplorer.usgs.gov> Acesso em: 03 maio de 2015.

PARACATU. Prefeitura Municipal de Paracatu. **Lei Complementar nº060/2009-Zoneamento e uso e ocupação do solo urbano do Município de Paracatu**. 2009.

PARRISH, J.; PARKINSON, J. and RAMSETH, B. **Advanced Analysis with ArcGis**. New York, ESRI. 2004-05.

PINESE JÚNIOR, J.F. **Aplicação do método de análise hierárquica – AHP – para a determinação da vulnerabilidade ambiental da bacia hidrográfica do Rio Piedade, MG.** Uberlândia: UFU, 2010. (Monografia)

QGIS. User Guide – Version 2.8.1. 2015. Disponivel em: < http://www.qgis.org/en/site/> Acesso em 02 de jun. 2015.

QGIS. Documentação do Qgis 2.2. 2016. Disponível em: < http://docs.qgis.org/2.2/pt\_BR/docs/user\_manual/working\_with\_vector/supported\_data.html> Acesso em 04 de abr. 2016.

SAATY, T.H. A scaling method form priorities in hierarquical structures. **Journal of Mathematical Psychology**, v.15, n. 3, p. 234-281, 1977. https://doi.org/10.1016/0022- 2496(77)90033-5

SANTOS, A.R.; LOUZADA, F.L.R.O.; EUGENIO, F.C. **ARCGIS 9.3 total: aplicações para dados espaciais**. Alegre, ES: CAUFES, 2010. 184 p.

SILVA, C.A.; NUNES, F.P. Mapeamento de vulnerabilidade ambiental utilizando o método AHP: uma análise integrada para suporte à decisão no município de Pacoti/CE. In: XIV SIMPÓSIO BRASILEIRO DE SENSORIAMENTO REMOTO, 14. 2009, Natal. **Anais...** Natal, INPE, 2009. p. 5435-5442.